# **1 Openen 2 Plaats de SIM en sluiten**

 $\mathbf O$ 

# **3 Opladen**

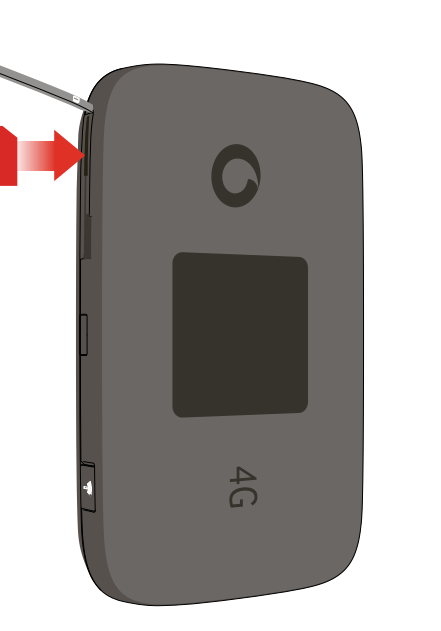

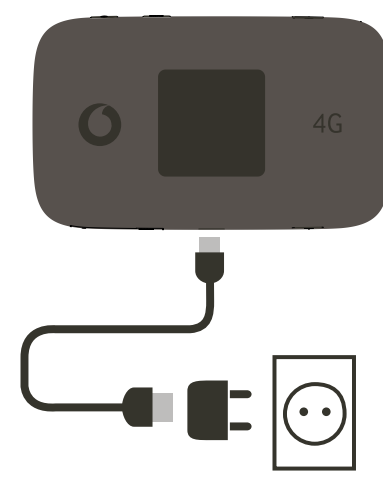

NB: je kan ook de usb-poort op je computer gebruiken voor het opladen

Gebruik uitsluitend de juiste oplader voor jouw regio – HW-050200X3W, waarbij 'x' voor U, E, B, A of J staat, afhankelijk van de regio. Neem voor meer informatie over een bepaalde oplader contact op met je mobiele netwerk operator.

# **4 Starten 5 Verbinding maken**

Kies bij je computer-, smartphone of tabletinstellingen 'Wi-Fi' en selecteer dan je mobile Wi-Fi-netwerknaam.

Typ het wachtwoord in om verbinding te maken met de web app en deze te openen.

Als je voor de eerste keer verbinding maakt met het netwerk word je misschien gevraagd je SIM te activeren. Als je wordt gevraagd je SIM-kaart te ontgrendelen ga ja naar http://vodafonemobile.wifi en typ je de PIN voor je SIM in.

Zie ommezijde voor meer informatie over het gebruik van je Vodafone Mobile Wi-Fi.

Je Vodafone mobile Wi-Fi netwerk en wachtwoord.

**Verbinding maken**

Connect ultra 6Z

Vodafone Power to you

SSID sticker gaat hier

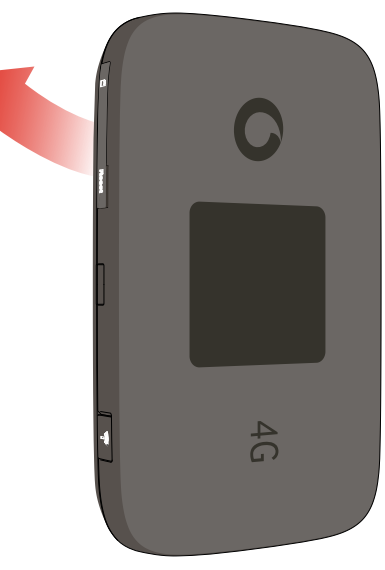

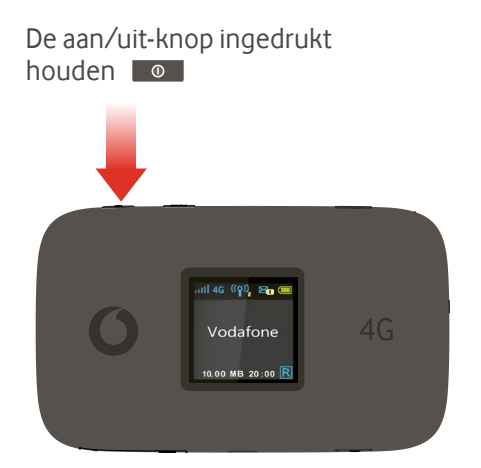

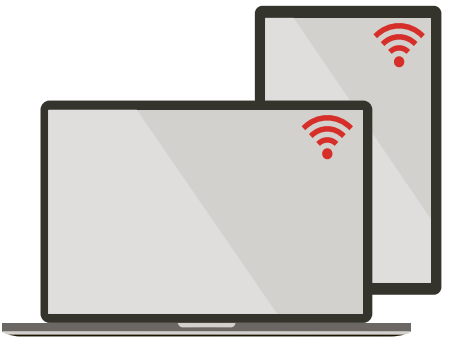

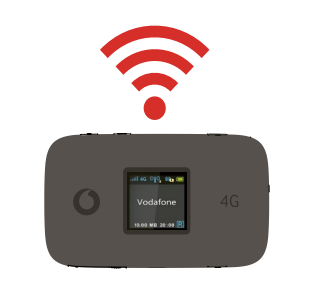

# **Gebruik van het webinterface bij vodafonemobile.wifi**

Als de web app niet automatische verschijnt na het verbinden, kan je hem op vodafonemobile.wifi vinden. Log in met wachtwoord admin.

Dan kan je je netwerk- en WiFi-status zien, bekijken hoeveel data je hebt verbruikt, hulp en support aanvragen en zelfs smsberichten op je computer ontvangen en verzenden.

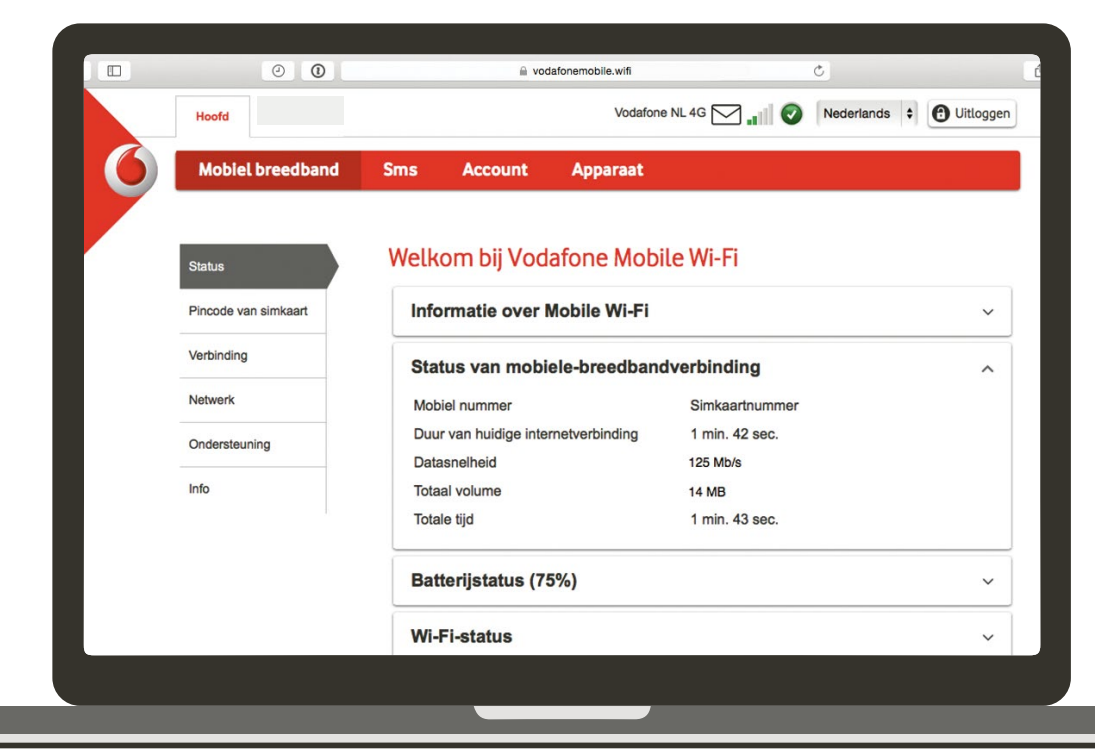

#### **Download de monitor app**

De Vodafone Mobile Wi-Fi Monitor app is een snelle en gemakkelijk manier om een oogje op je netwerk te houden op een smartphone of tablet.

Download de app van de appwinkel van je toestel, of scan de juiste QR-code hier om naar de appwinkel te gaan.

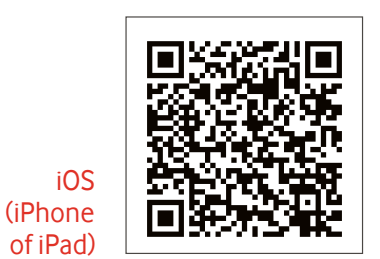

Android (smartphone of tablet)

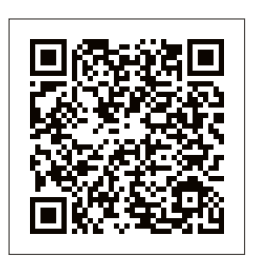

### **Wat laat de display zien**

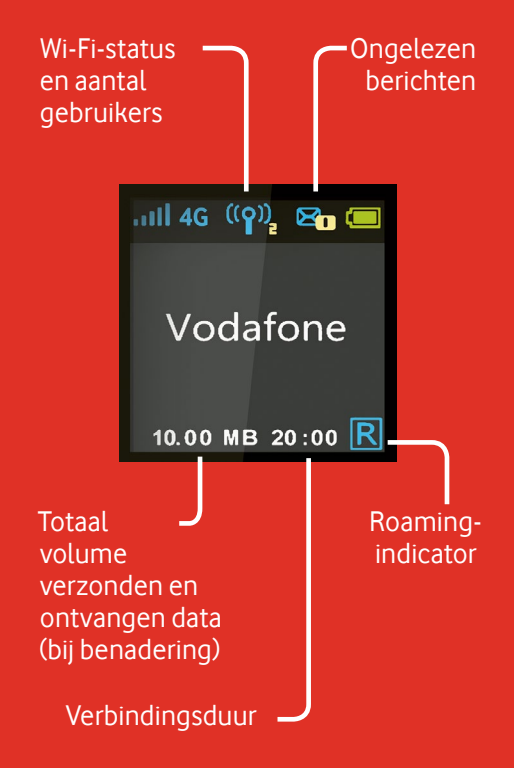

**Let op:** Druk op de FUNC-toets op de zijkant van je Connect ultra 6Z om het Optiemenu te openen. Druk opnieuw op de FUNC-toets om naar beneden te scrollen en druk op de Aan/Uitknop om je keuze te selecteren.

Meer informatie over je toestel vind je op vodafone.com/connectultra6z

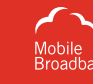

™

De term "Mobile Broadband" is samen met het 'vogels' ontwerp een handelsmerk van **GSMC Limited.** 

© Vodafone Group 2015. Vodafone en de Vodafone-logo's zijn handelsmerken van de Vodafone Group. Alle producten en bedrijfsnamen die in dit document vermeld staan, kunnen handelsmerken van hun respectieve eigenaren zijn.